Федеральное государственное бюджетное образовательное учреждение высшего образования «Комсомольский-на-Амуре государственный университет»

Министерство науки и высшего образования Российской Федерации

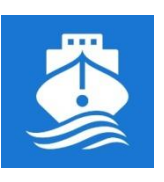

*СПКБ «Морские инженерные технологии»*

СОГЛАСОВАНО УТВЕРЖДАЮ

Декан ФАМТ ДА О.А. Красильникова (подпись)  $\frac{125}{10}$  05 2022

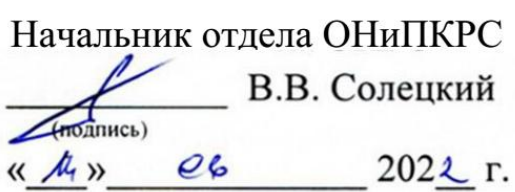

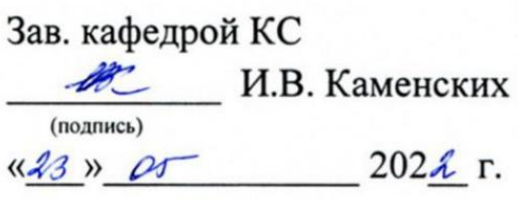

### **ПРОЕКТ**

«Разработка 3D модели судовой поверхности танкера-химовоза «Autumn» в пакете FreeShip»

Руководитель СКБ МИТ (УД) 25.0522 А.Д. Бурменский

*подпись, дата*

Научный руководитель  $\frac{h\mu\mu\sqrt{3.05.22}}{h}$  Н.С. Гуменюк

**112 подпись, дата** 

Ответственный исполнитель *руд. 43. 2022* В.С. Мерзликина

 *подпись, дата*

Комсомольск-на-Амуре 2022

## **Карточка проекта**

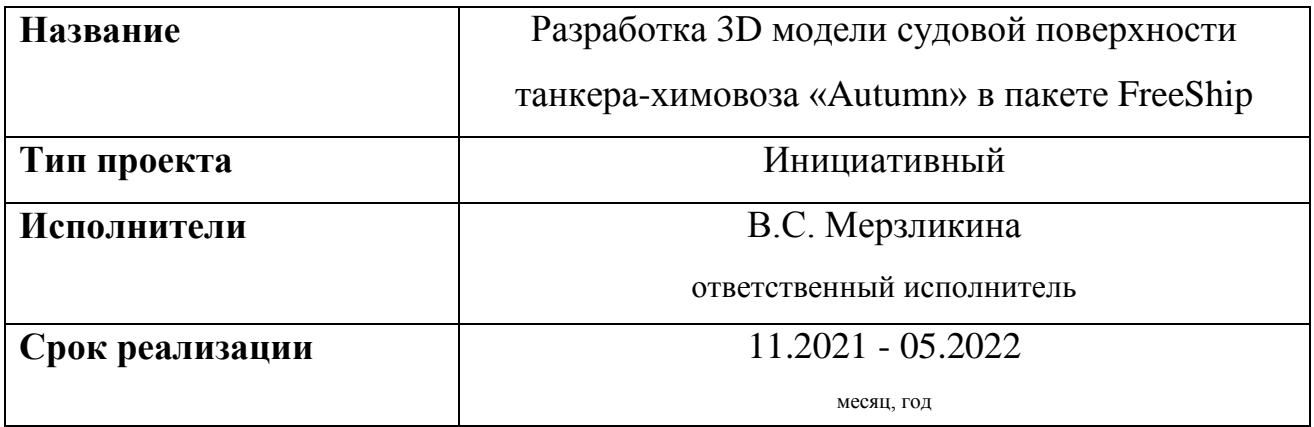

# **Использованные материалы и компоненты**

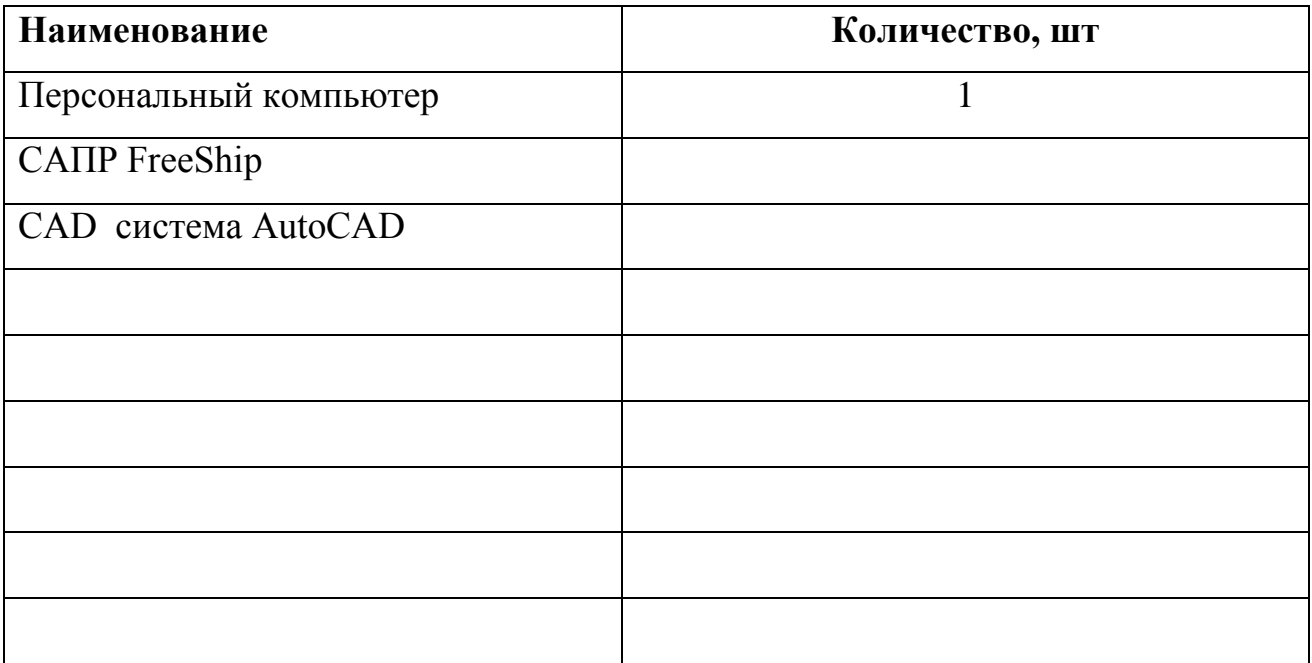

Министерство науки и высшего образования Российской Федерации

Федеральное государственное бюджетное образовательное учреждение высшего образования «Комсомольский-на-Амуре государственный университет»

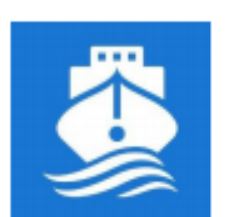

СПКБ «Морские инженерные технологии»

### ЗАЛАНИЕ на разработку

Выдано студенту: Мерзликиной В.С., гр. 8КСб-1

Название проекта: Разработка 3D модели судовой поверхности танкерахимовоза «Autumn» в пакете FreeShip

Назначение: Исследование проектных характеристик современных транспортных судов

Область использования: В учебном процессе для направления подготовки 26.03.02 и 26.04.02 «Кораблестроение, океанотехника и системотехника морской инфраструктуры» в качестве виртуального наглядного пособия и учебного задания, а также в научных исследованиях в области концептуального проектирования перспективных транспортных судов и систем

Функциональное описание: Сформированная 3D-модель судовой поверхности может быть использована для разработки ряда судовых поверхностей однотипных судов и анализа их функциональных качеств.

Техническое описание: Разработанная 3D-модель судовой поверхности соответствующая реальным обводам танкера-химовоза «Autumn».

Требования: Предварительно, на основе чертежей общего расположения или других графических данных выполняется эскиз теоретического чертежа или его части в САД-системе AutoCAD. Данный эскиз является основой для построения 3D-модели судовой поверхности. На основе разработанной модели необходимо оформить теоретический чертеж судна и выполнить расчеты его гидростатических характеристик и функциональных качеств По результатам проекта должен быть подготовлен доклад на научную конференцию студентов и аспирантов.

План работ:

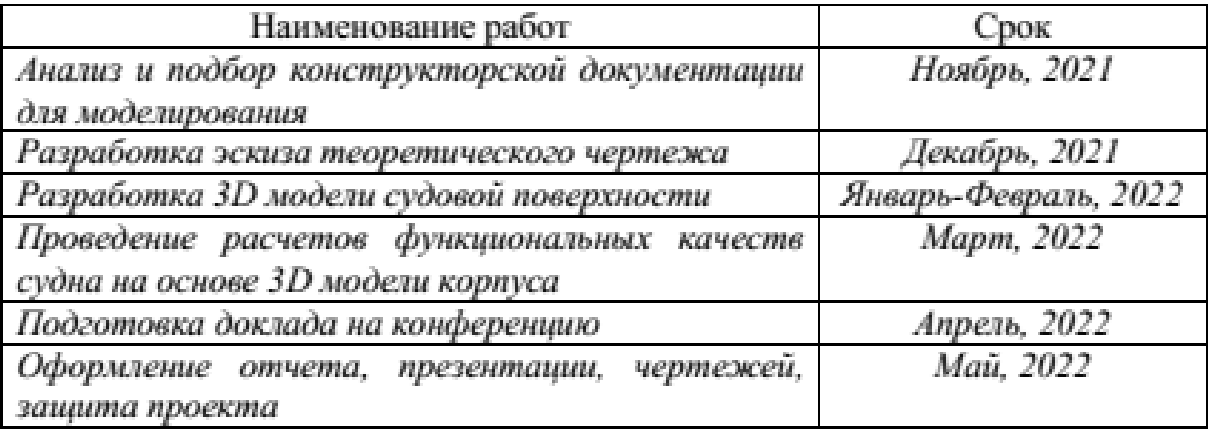

Комментарии:

Пояснительная записка к проекту выполняется по требованиям РД 013-2016

с изм. 4. Графический материал (чертеж, спецификация) оформляется по

требованиям судостроительного черчения

Перечень графического материала:

- ЗД-модели судовой поверхности

- Теоретический чертеж

- Чертеж гидростатических кривых

- презентация проекта

Руководитель проекта

hypelf 14.11.11 H.C. Tymenton

Министерство науки и высшего образования Российской Федерации

Федеральное государственное бюджетное образовательное учреждение высшего образования «Комсомольский-на-Амуре государственный университет»

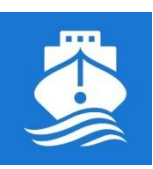

*СПКБ «Морские инженерные технологии»*

## **ПАСПОРТ ПРОЕКТА**

«Разработка 3D модели судовой поверхности танкера-химовоза «Autumn» в пакете FreeShip»

Научный руководитель <u>Научер 25.8.2</u>2 Н.С. Гуменюк

 *подпись, дата*

Ответственный исполнитель *пит 23.05.2022* В.С. Мерзликина

 *подпись, дата*

Комсомольск-на-Амуре 2022

## Содержание

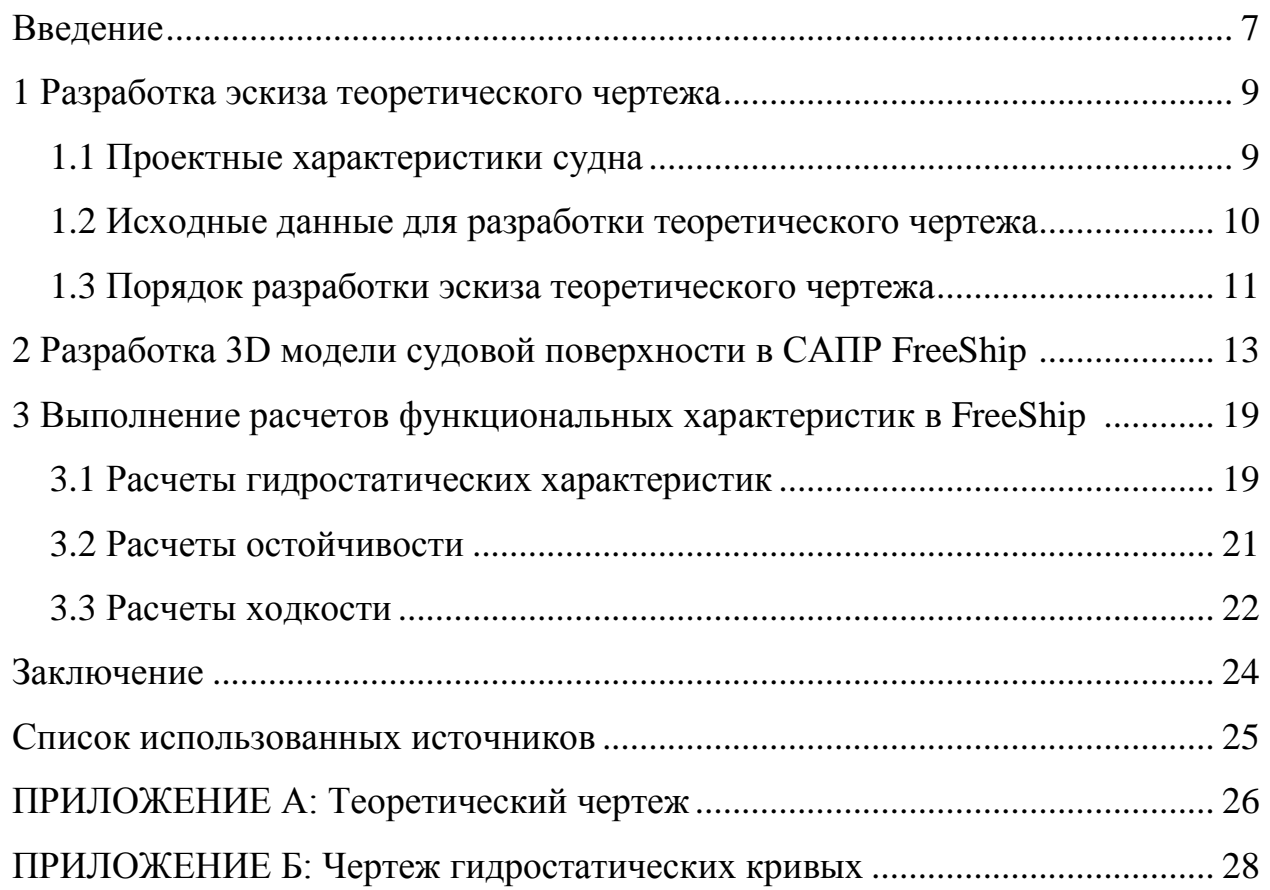

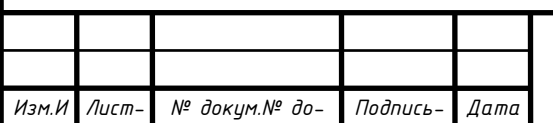

*Подпись*

*та-*

*кум.*

*зм.*

*Лист*

*СПКБ МИТ 2021 08*

#### **Введение**

В математических моделях концептуального проектирования судов для определения начальных значений параметров широко применяют эмпирические модели, основанные на статической обработке проектных данных. Для разработки актуальных эмпирических моделей проектных характеристик необходимо иметь достаточно широкую статистическую базу. Однако, по современным проектам информации, которую публикуют в различных источниках недостаточно, или она требует верификации.

Для верификации информации по проектным характеристикам современных судов требуется выполнить ряд проверочных проектных расчетов функциональных качеств.

Основой для большинства проектных расчётов по определению функциональных качеств судов является теоретический чертёж. Однако использование приближённых численных методов расчёта на его основе для современных форм судовой поверхности может приводить к существенным погрешностям. Более качественные результаты можно получить на основе 3Dмодели поверхности корпуса судна. В настоящее время существует ряд CAD систем, которые позволяют разработать качественную гладкую поверхность корпуса судна и выполнить расчёты гидростатики, ходкости, остойчивости.

На современном рынке, представителями являются FreeShip, Rino, FastShip, SeeSolushion и другие.

В качестве базы при создании трехмерной поверхности корпуса был выбран пакет FreeShip. Выбор обусловлен доступностью программного обеспечения, удобством освоения и работы.

В соответствии с заданием, необходимо разработать 3D модели судовой поверхности танкера-химовоза «Autumn». На основе разработанной модели корпуса выполнить расчеты функциональных качеств судна: расчет гидростатических характеристик, ходкости и остойчивости. Разработать и оформить теоретический чертеж и чертеж гидростатических кривых.

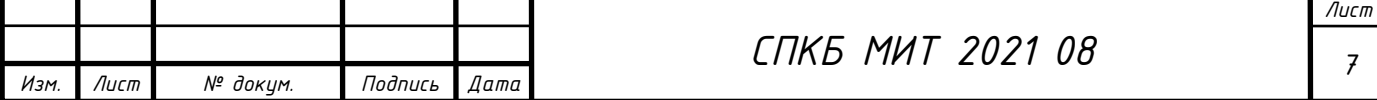

Результаты работы необходимо представить на V Всероссийской национальной научной конференции студентов, аспирантов и молодых ученых.

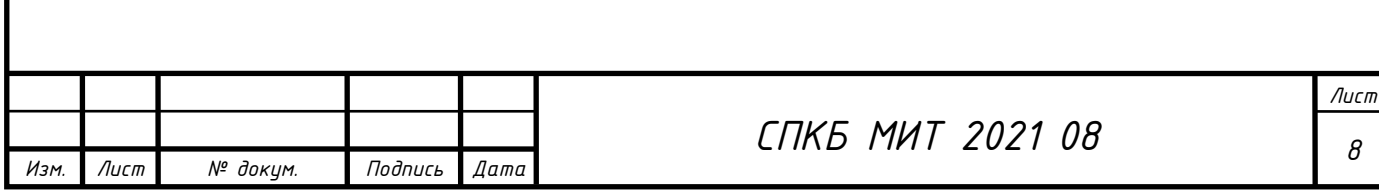

### **1 Разработка эскиза теоретического чертежа**

### **1.1 Проектные характеристики контейнеровоза**

Для моделирования поверхности корпуса был выбран танкер-химовоз «Autumn» (рисунок 1.1).

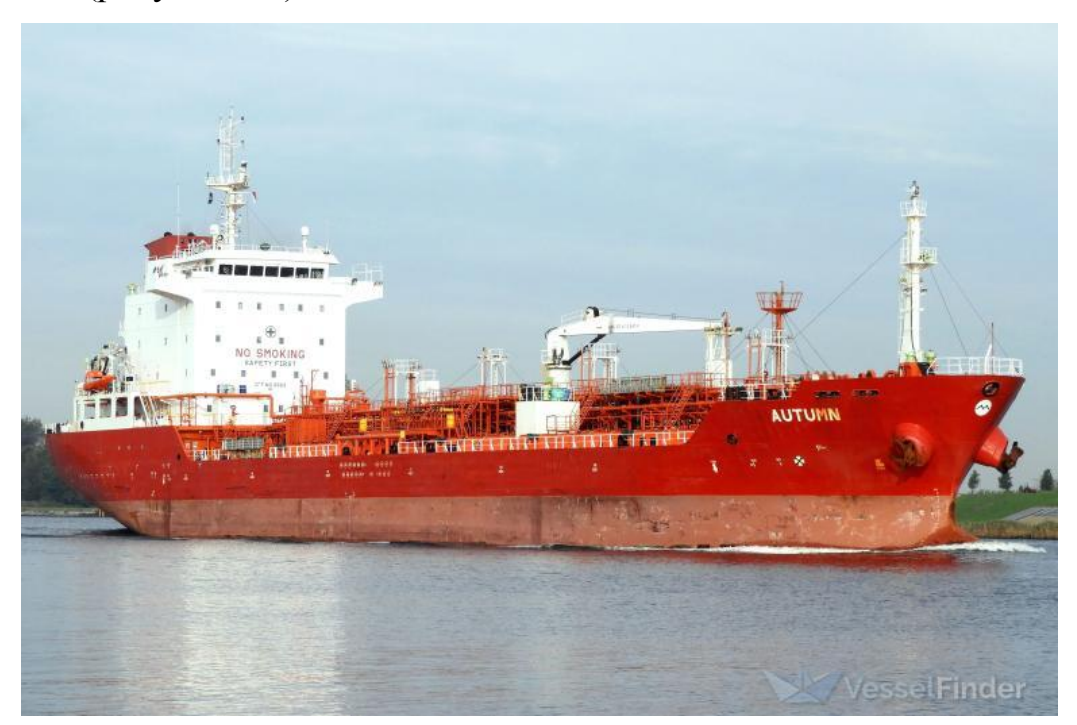

Рисунок 1.1 – Танкер-химовоз «Autumn»

Главные проектные характеристики танкера-химовоза «Autumn» приведены в таблице 1.1.

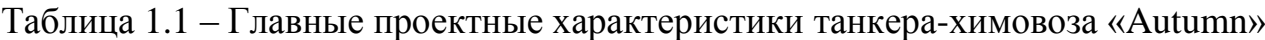

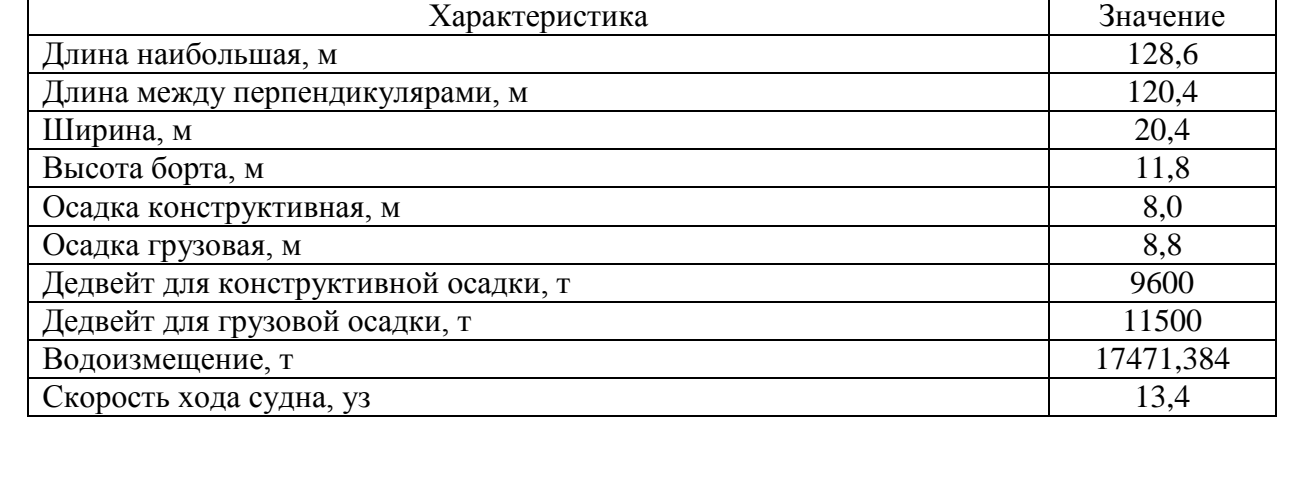

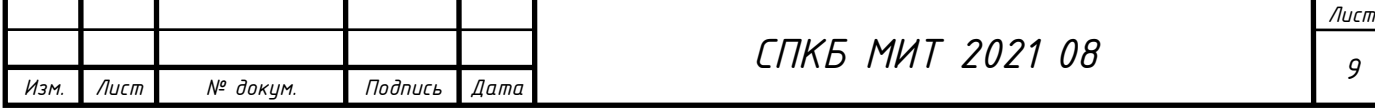

Танкер-химовоз представляет собой однопалубное стальное судно с цилиндрической вставкой, с баком и ютом. Кормовая часть оснащена рулевой рубкой, жилой надстройкой, машинным отделением (МО), которое отделено от грузовой зоны коффердамом.

Судно имеет двойное дно и двойные борта, грузовое пространство разделено гофрированными непроницаемыми продольными и поперечными переборками на шесть грузовых танков. Данный проект имеет бульбообразную носовую оконечность в подводной части, наклонную форму в надводной части и транцевую корму.

#### **1.2 Исходные данные на разработку теоретического чертежа**

Основой информации для разработки теоретического чертежа послужили чертежи общего расположения, грузового плана и расположения балластных цистерн.

Графическая информация к танкеру-химовозу «Autumn» представлена на рисунке 1.2.

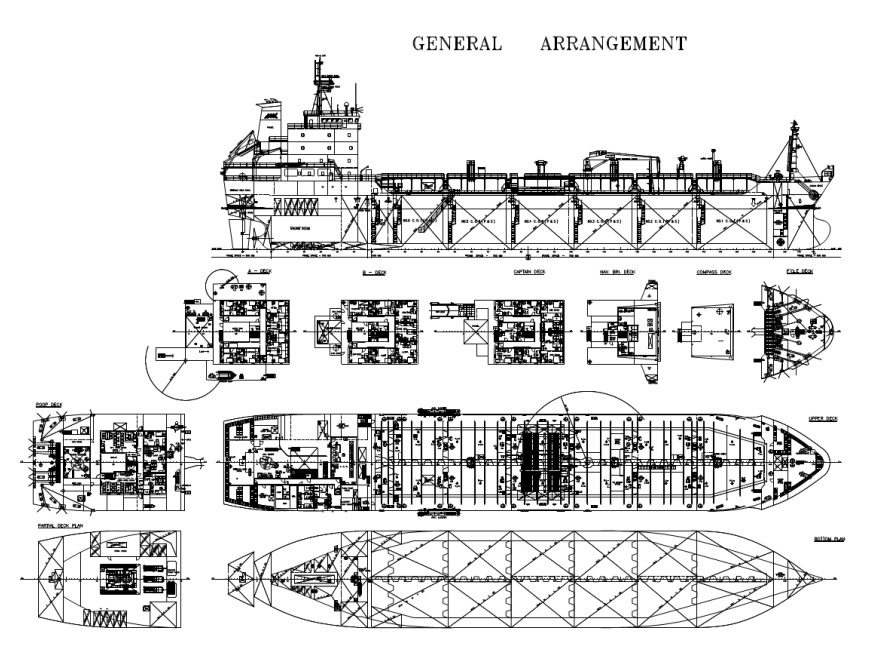

Рисунок 1.2 - Графическая информация к танкеру-химовозу «Autumn»:

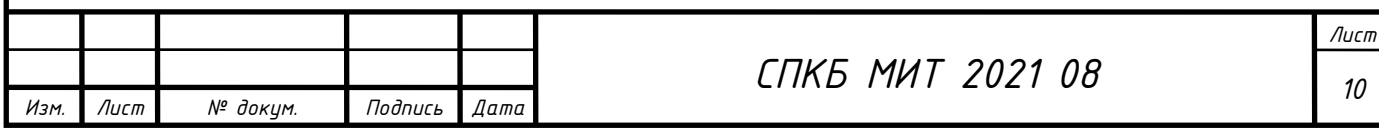

### **1.3 Порядок разработки эскиза теоретического чертежа**

В системе AutoCAD, на основе исходной графической информации, в выбранном масштабе обрисованы базовые линии (верхняя палуба и балубы бака и юта), а также дополнительные (второе дно, практические шпангоуты, практические ватерлинии). Затем, создаются теоретические ватерлинии и шпангоуты, на их основе откладываются точки, с помощью которых и строятся необходимые линии Пример выполненной работы на данном этапе представлен на рисунках на рисунках 1.3-1.5.

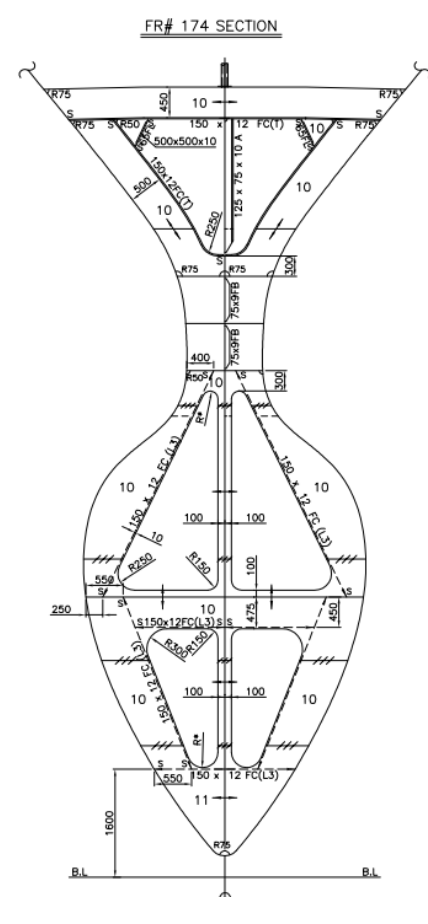

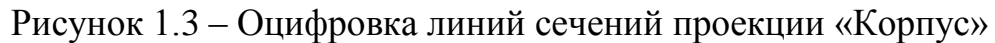

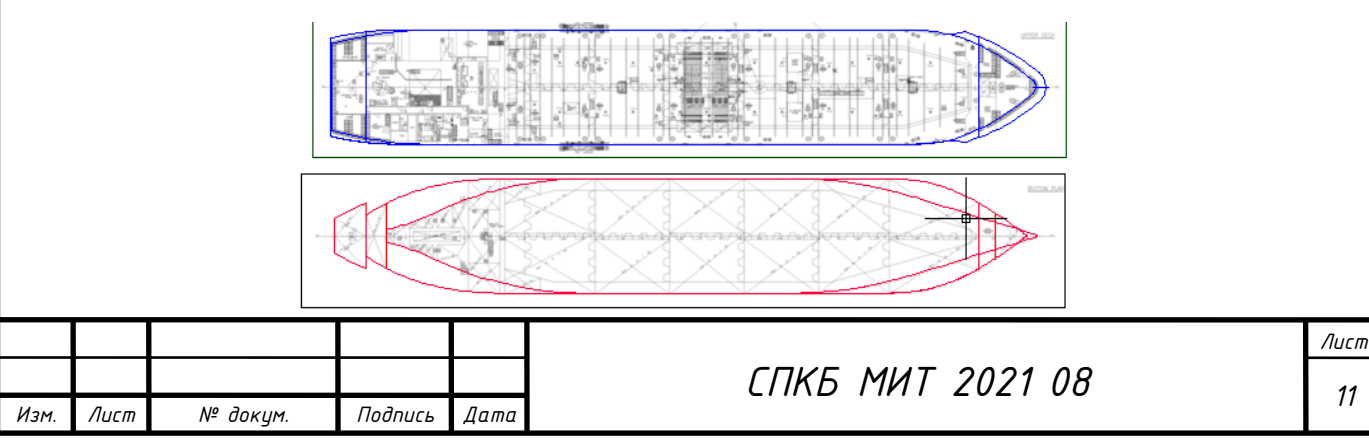

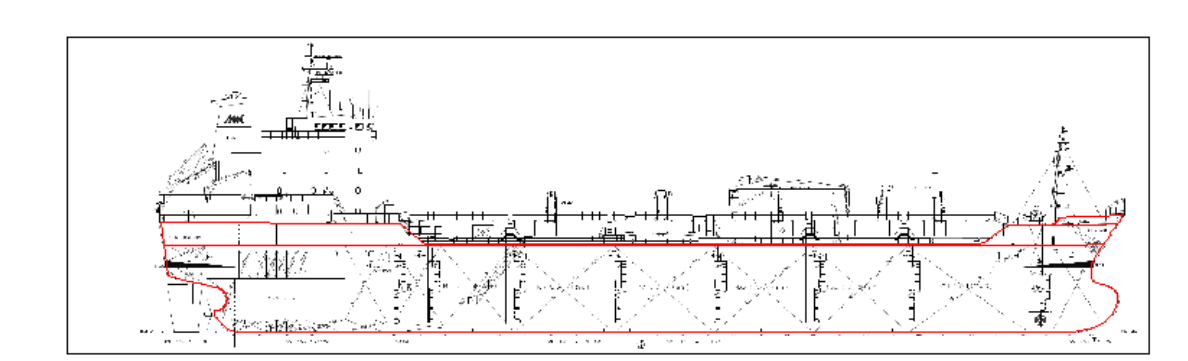

Рисунок 1.4 – Оцифровка линий сечений проекции «Полуширота»

Рисунок 1.5 – Оцифровка линий сечений проекции «Бок»

Далее линии согласуются с проекциями «Бок» и «Полуширота» танкера-химовоза «Autumn». Полученный эскиз теоретического чертежа с максимальной степенью его согласовки представлен на рисунке 1.6.

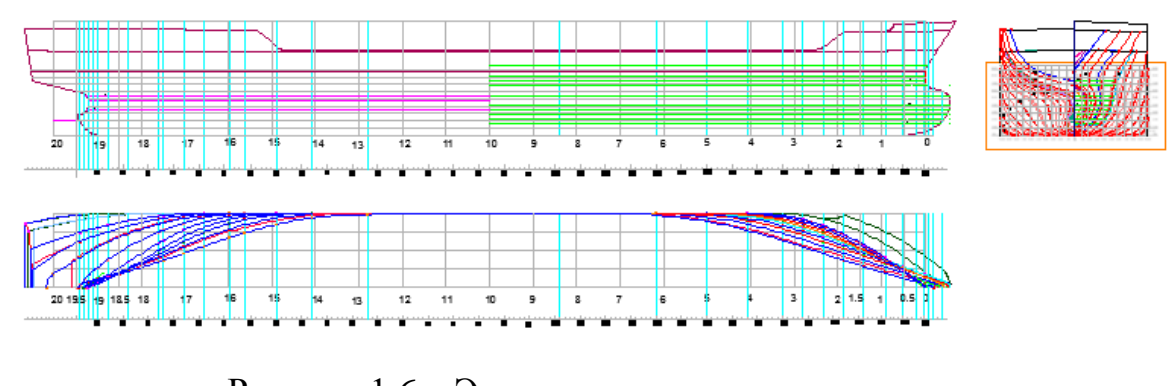

Рисунок 1.6 – Эскиз теоретического чертежа

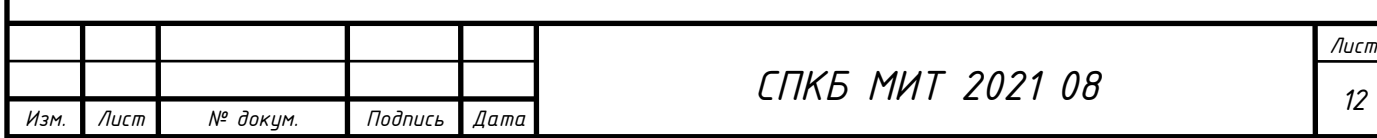

### **2 Разработка 3D модели судовой поверхности в САПР FreeShip**

После создания базовой модели с заданными размерениями, подобраны подложки по видам «Бок», «Полуширота» и «Корпус». На следующем этапе обведены очертания вставленных проекций в соответствии с линиями подложки, настроены пересечения, плавность линий регулируется, наблюдением изменения поверхности в теневой, зебровой закраске и искривлению по Гауссу. При этом, использовалось добавление контрольной сетки по рыбинам, что дало возможность использования меньшего количества точек при построении поверхности. Результат представлен на рисунке 2.1.

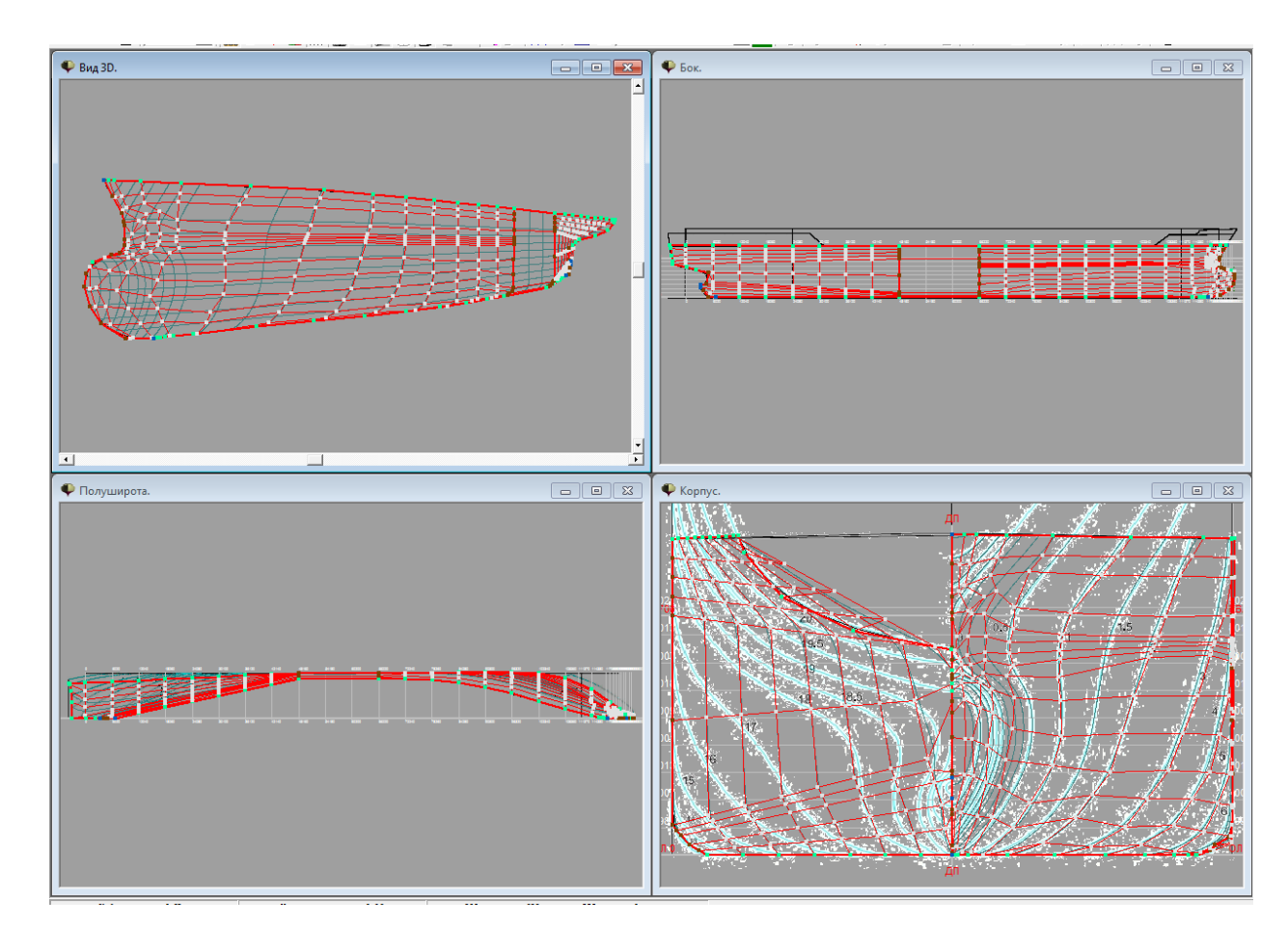

Рисунок 2.1 – Построение линий контрольной сетки

Корпус судна разделяется цилиндрической вставкой в районе шпангоута наибольшего сечения, таким образом, появляется возможность построе-

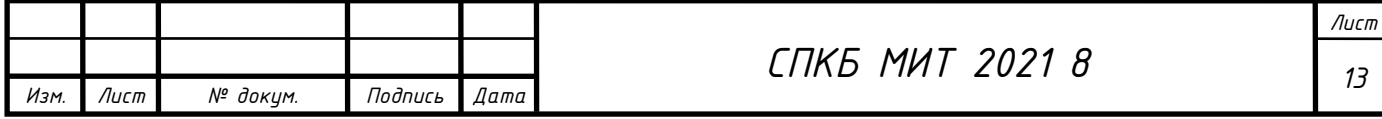

ния поверхности носовой и кормовой оконечности независимо друг от друга (рисунок 2.2).

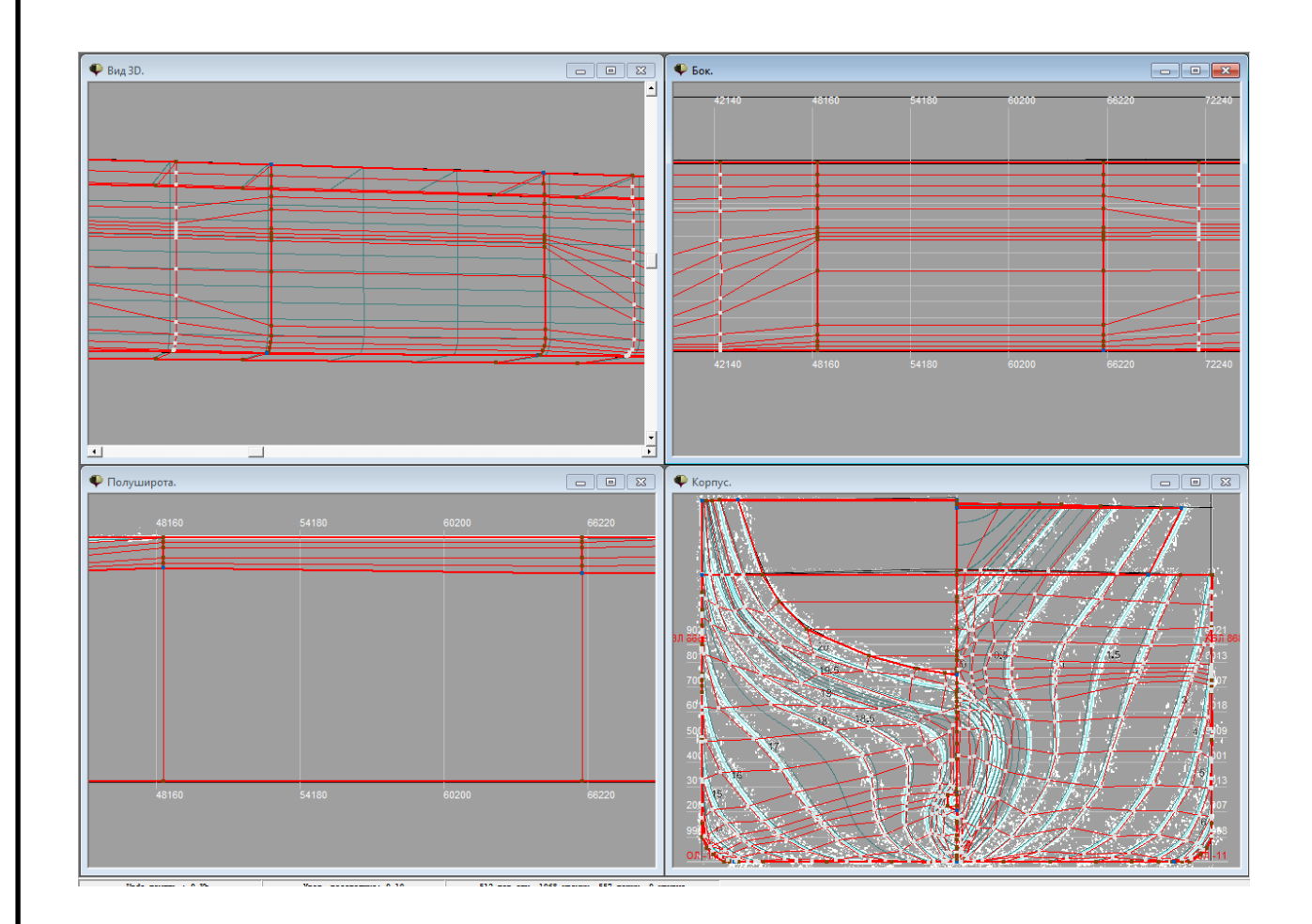

Рисунок 2.2 – Цилиндрическая вставка на шпангоуте наибольшего сечения

После построения корпуса до ВП, создаётся поверхность бака, юта и комингса (рисунок 2.3).

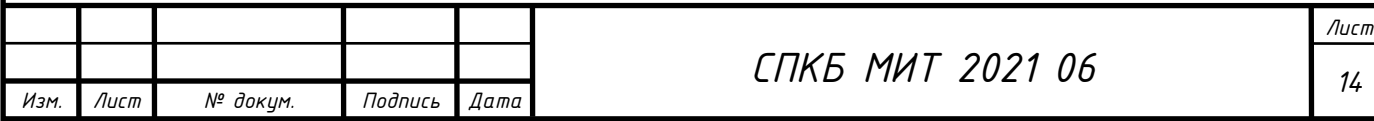

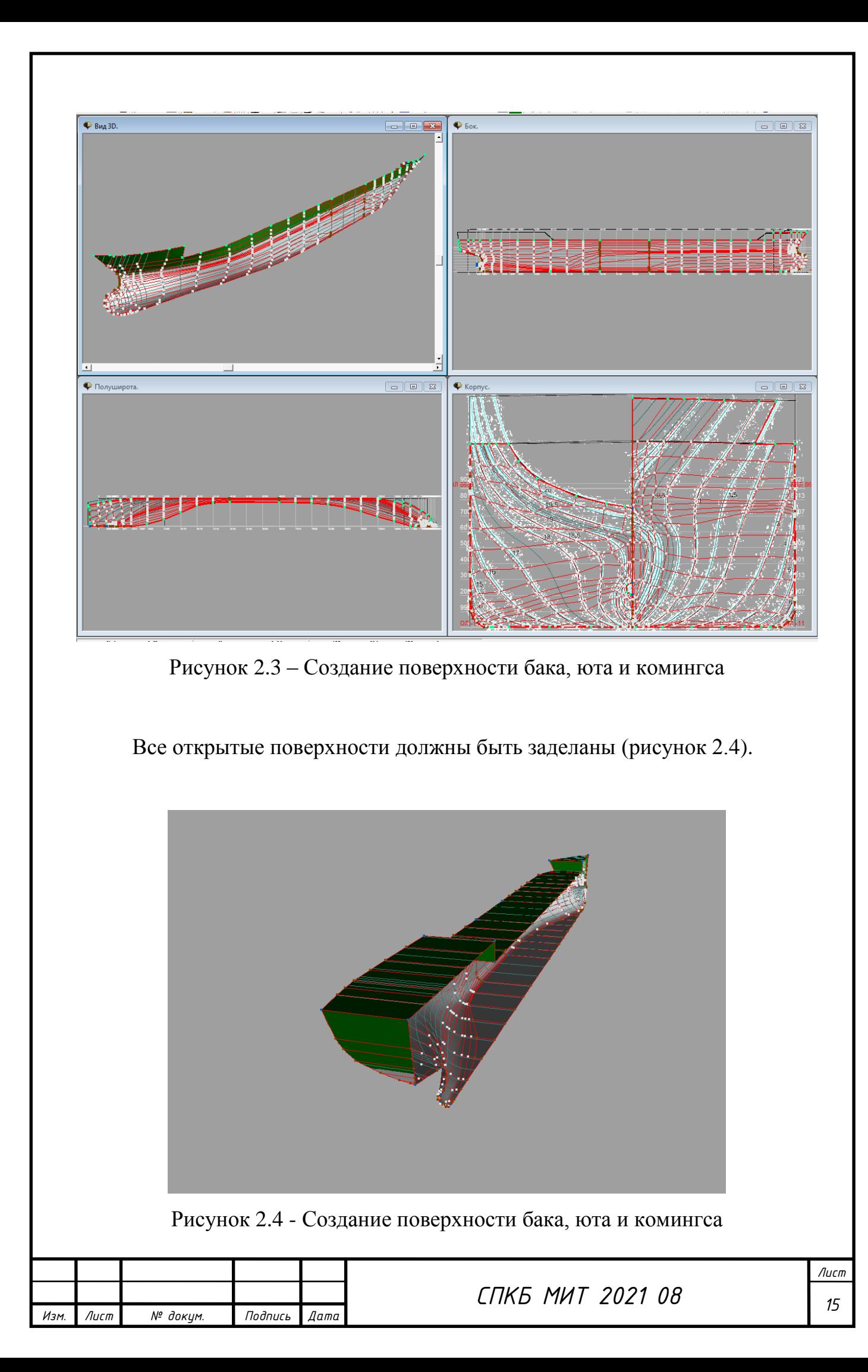

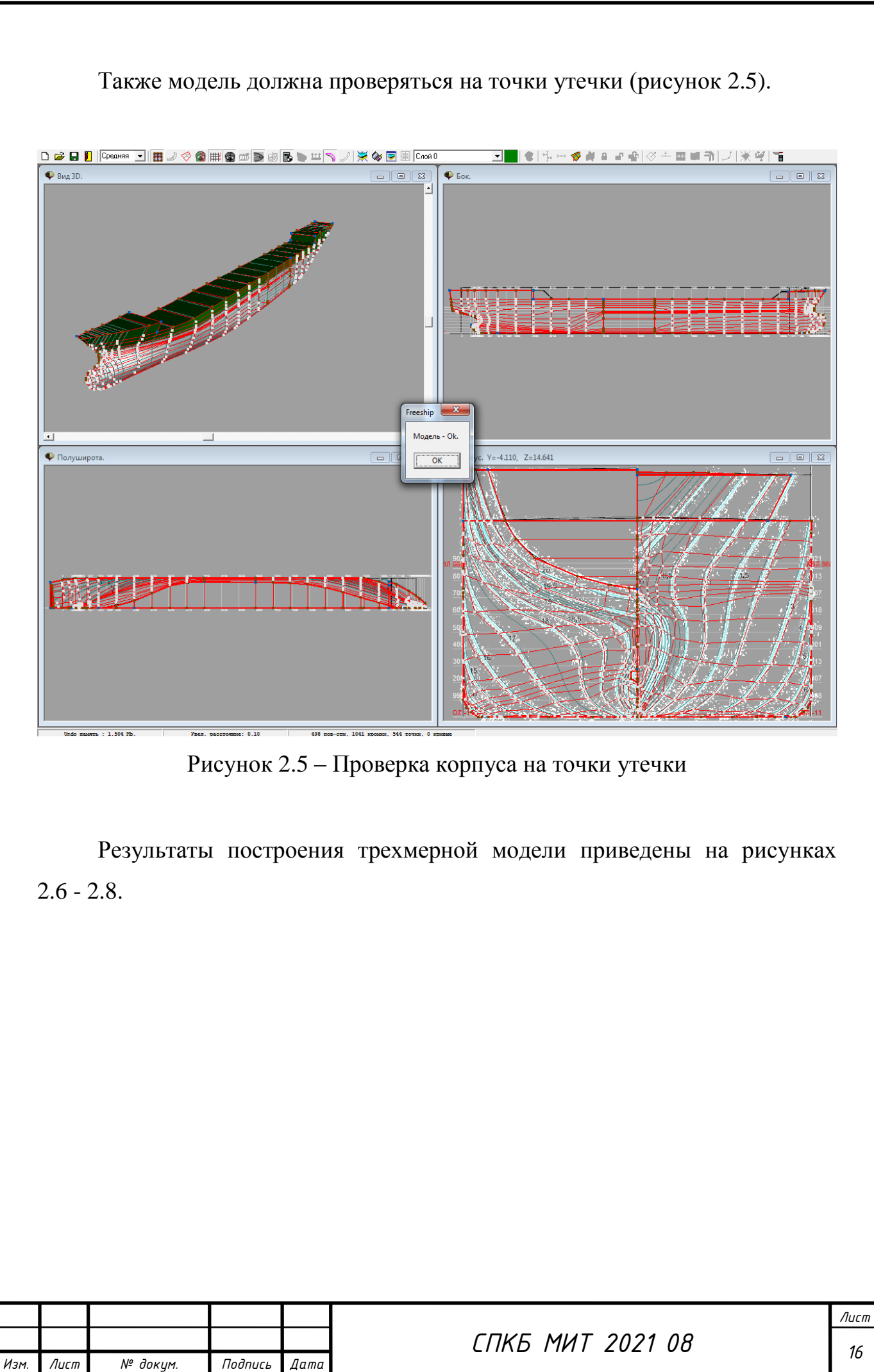

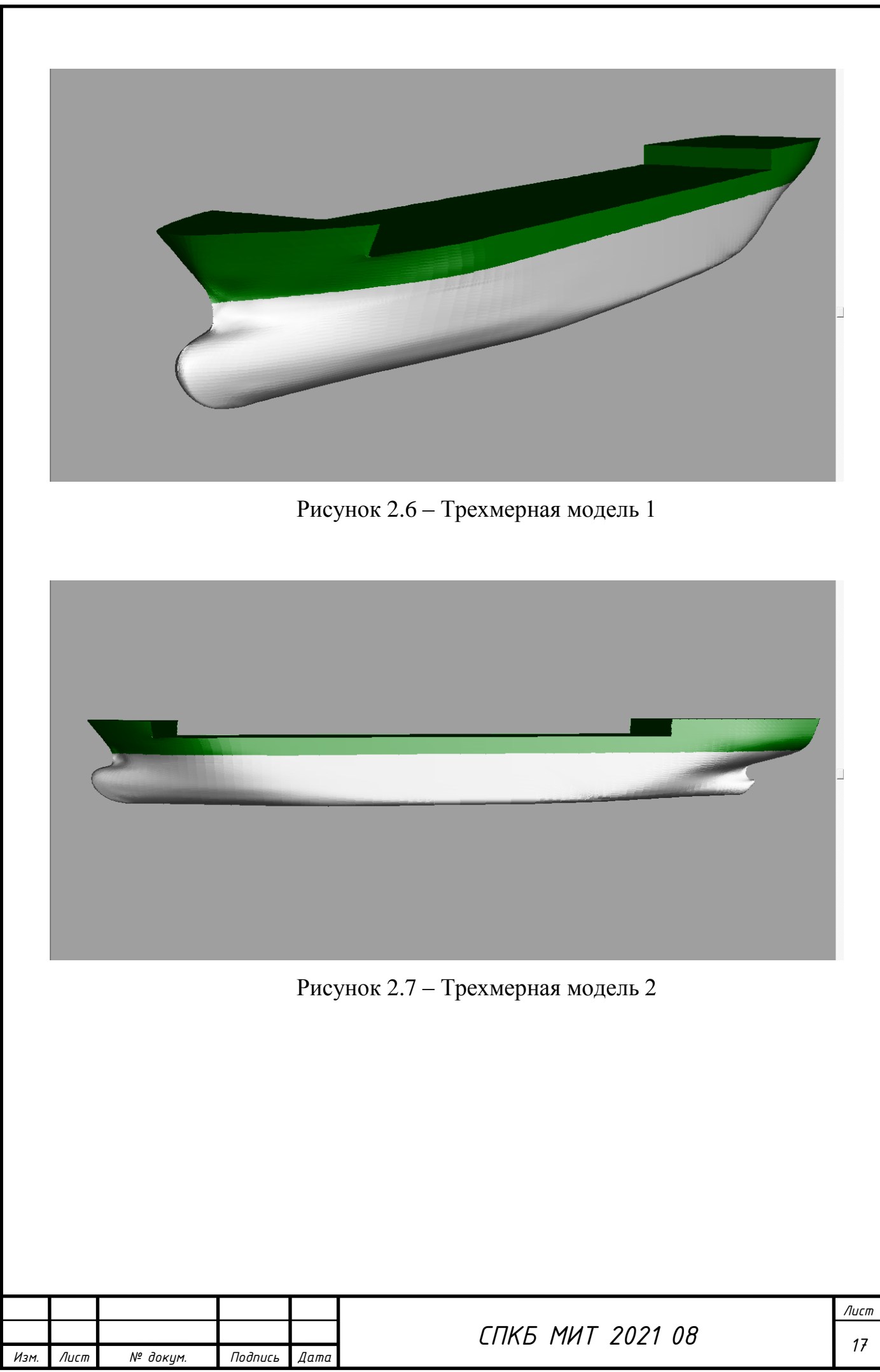

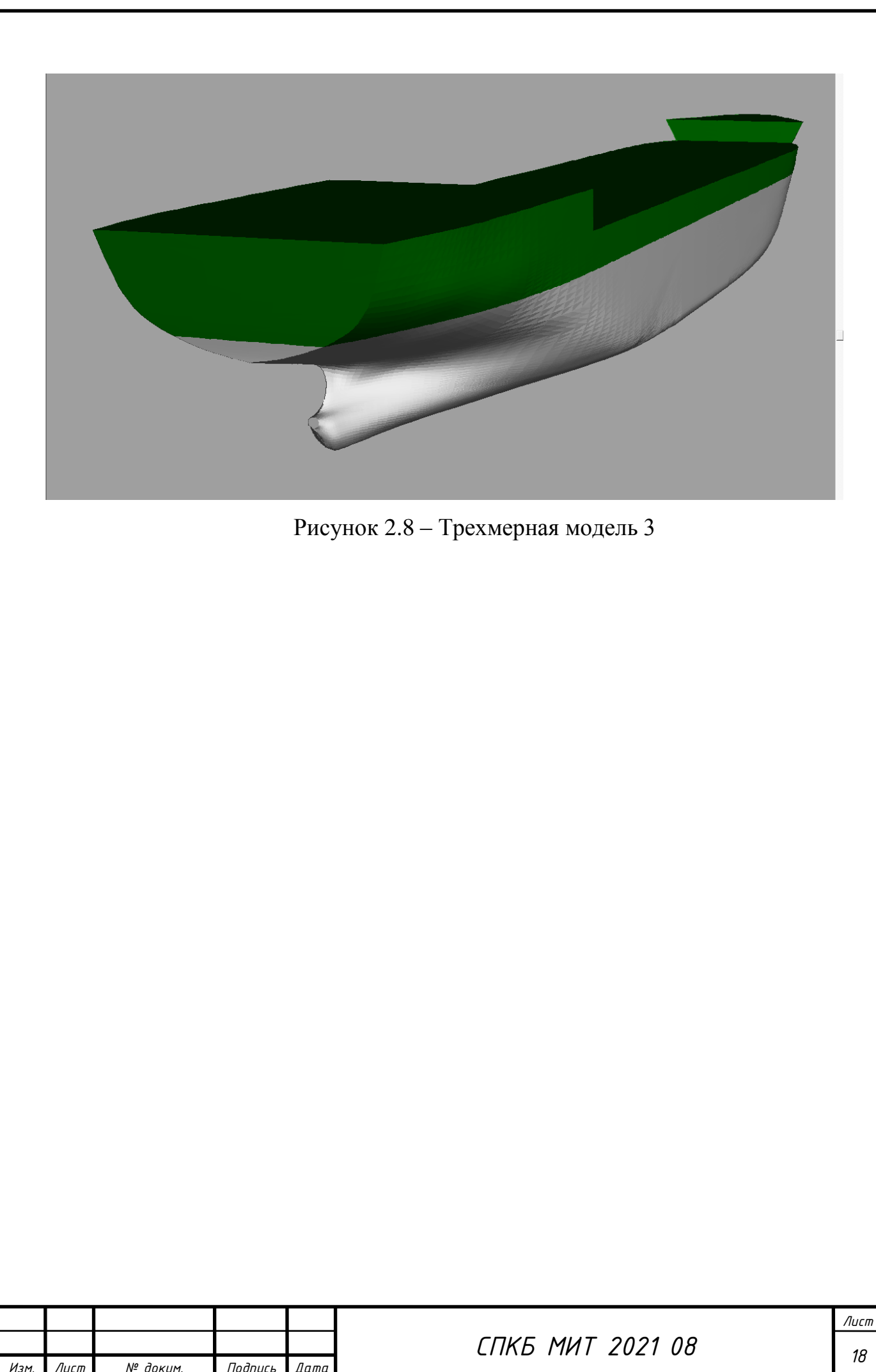

#### **3 Выполнение расчётов функциональных характеристик судна в FreeShip**

Пакет FreeShip даёт возможность проведения расчётов гидростатики, остойчивости и ходкости. Здесь необходимо сверить вычисленные характеристики со спецификационными.

#### **3.1 Расчеты гидростатических характеристик**

Результаты расчётов представлены на рисунках 3.1-3.4.

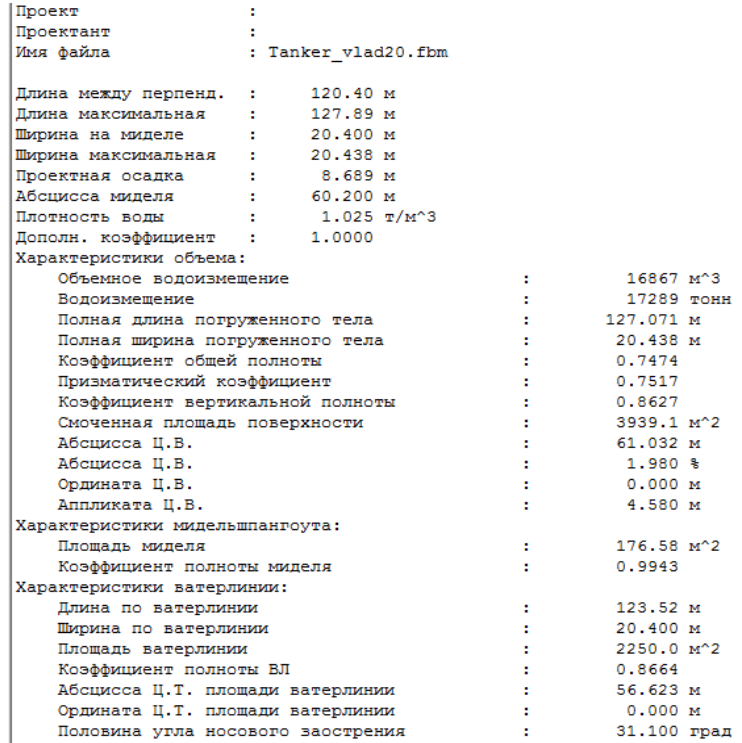

### Рисунок 3.1 – Результаты расчёта гидростатики 1

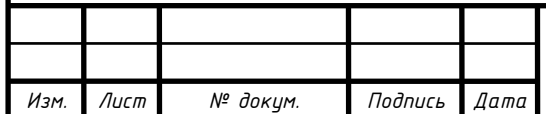

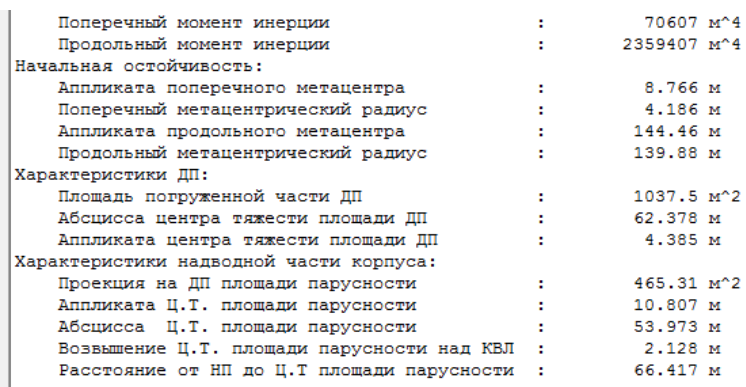

Свойства слоя были рассчитаны для обоих бортов судна:

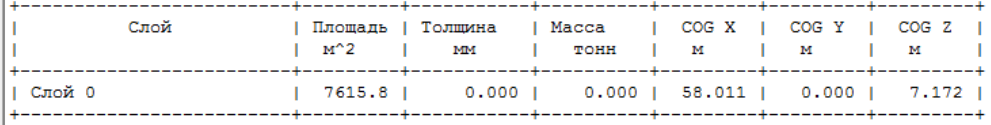

Внимание: Масса судна и водоизмещение отличаются более чем на 10% !

# Рисунок 3.2 – Результаты расчёта гидростатики 2

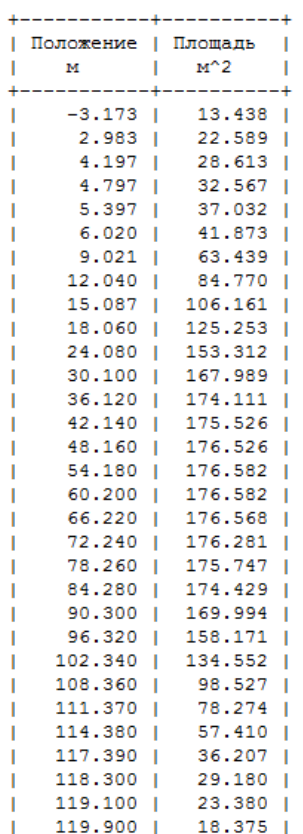

# Рисунок 3.3 – Результаты расчёта гидростатики 3

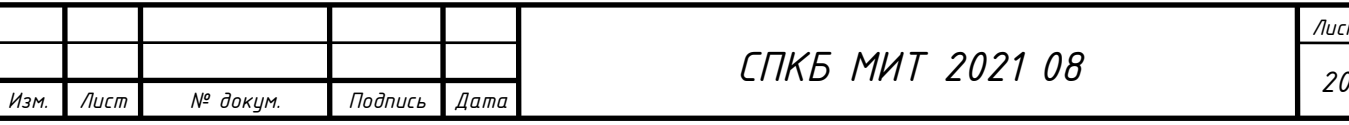

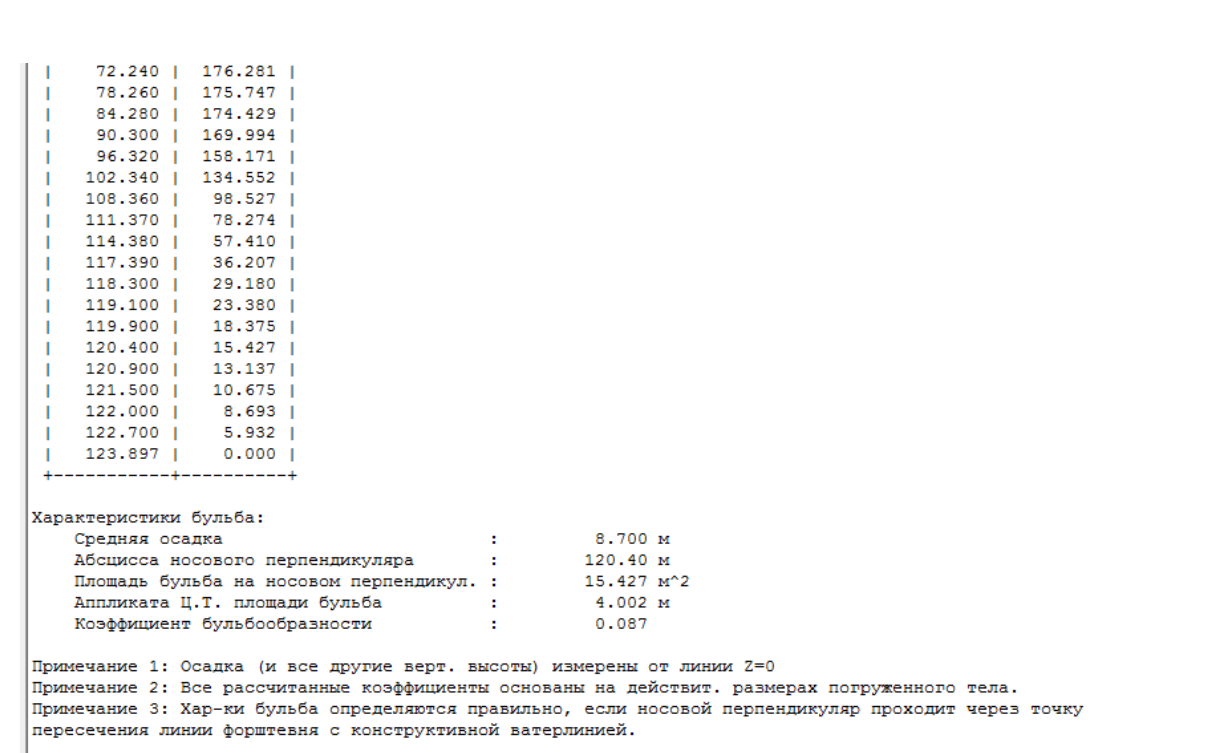

Рисунок 3.4 – Результаты расчёта гидростатики 4

Расчитанные характеристики соответствуют спецификационным с минимальной погрешностью.

#### **3.2 Расчеты остойчивости**

По рассчитанной аппликате центра тяжести, в пакете FreeShip производится расчёт остойчивости. Для этого необходимо внести данные расчёта: весовое водоизмещение, т, ожидаемый ЦТ, м, площадь скуловых килей, м<sup>2</sup>, площадь парусности, м<sup>2</sup>, ЦТ парусности над ГВЛ, м, и угол входа палубы в воду, град. Результаты представлены на рисунке 3.5.

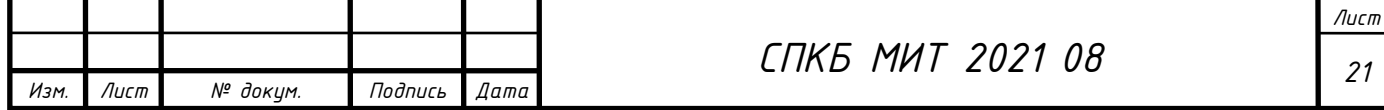

Графики | Данные расчета | ДСО и ДДО | Результаты расчета |

Результаты расчета остойчивости по правилам Регистра России:

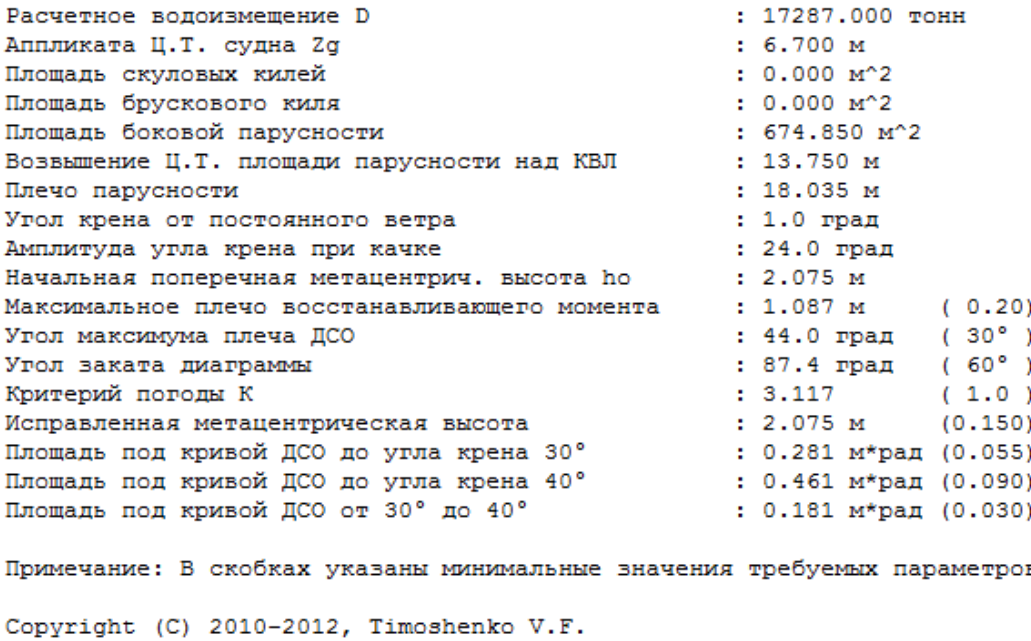

Рисунок 3.5 – Результаты расчёта остойчивости при подобранной *z<sup>g</sup>*

Параметры остойчивости удовлетворяют нормам РМРС.

#### **3.3 Расчеты ходкости**

Расчёт ходкости проводился с осадкой по КВЛ. Для танкера-химовоза использовался «Метод Holtrop-1988(1984) для морских транспортных судов». В открывшемся окне (рисунок 3.6) задаётся диапазон расчетных скоростей с шагом в 1 узел, информация по корпусу принимается с текущего проекта, задаётся коэффициент формы кормы, количество гребных винтов и диаметр, снятый с чертежа общего расположения.

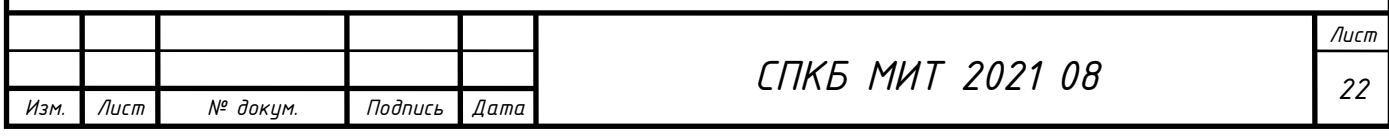

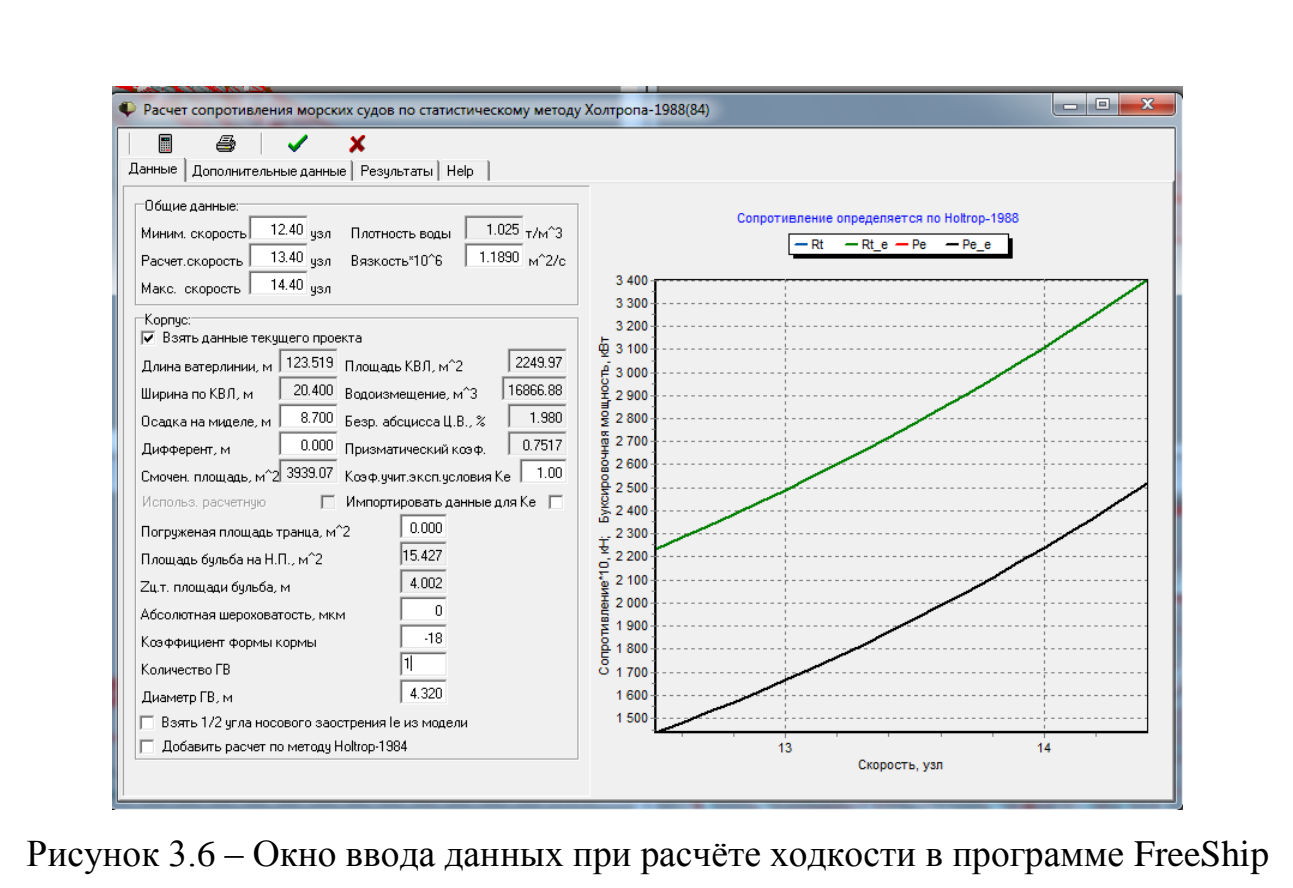

Результаты расчёта ходкости по методу Холтропа приведены в таблице 3.1.

.<br>Результаты расчета буксировочной мошности и сопротивления по метолу Холтропа-1988(84)

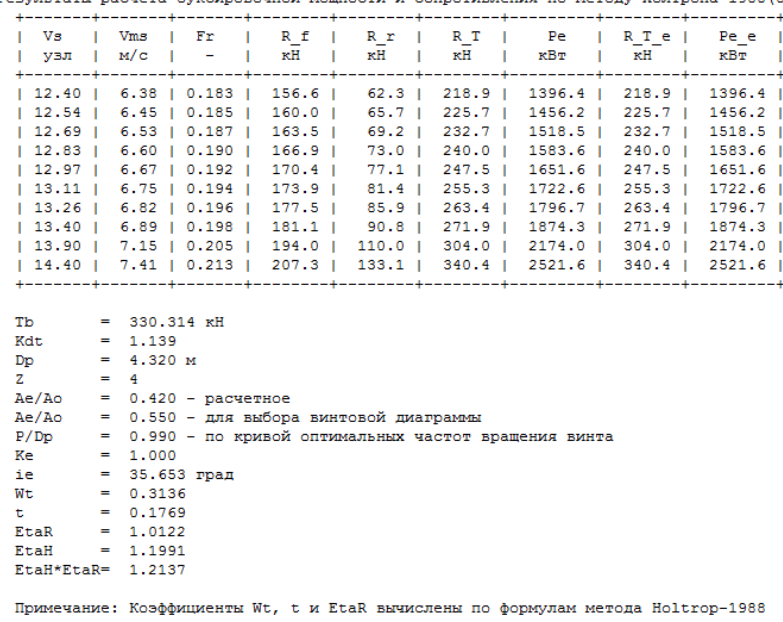

Рисунок 3.7 – Результаты расчёта ходкости

Таким образом, мощность предусмотренного на контейнеровозе главного двигателя превышает рассчитанную, что позволяет развивать скорость в 18 узлов при эксплуатационной мощности.

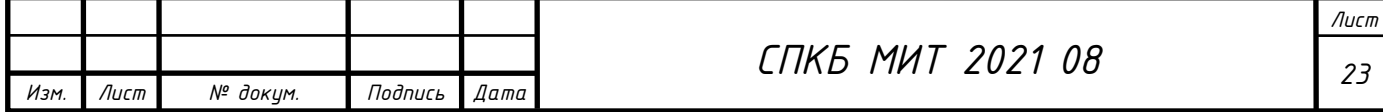

#### **Заключение**

В результате выполнения проекта была разработана 3D модель корпуса танкера-химовоза «Autumn».

На основе разработанной модели корпуса судна были выполнены расчеты гидростатических характеристик, ходкости и остойчивости.

В соответствии с заданием были разработаны следующие чертежи:

- теоретический чертеж (Приложение А);

- чертеж гидростатических характеристик (Приложение Б).

По результатам выполнения проекта был выполнен доклад на V Всероссийской национальной научной конференции молодых учёных «МО-ЛОДЁЖЬ И НАУКА: АКТУАЛЬНЫЕ ПРОБЛЕМЫ ФУНДАМЕНТАЛЬ-НЫХ И ПРИКЛАДНЫХ ИССЛЕДОВАНИЙ» на тему «Разработка 3D модели судовой поверхности танкера-химовоза «Autumn» в пакете FreeShip»»

Разработанная 3D модель корпуса контейнеровоза была использована для анализа проектных характеристик танкера-химовоза «Autumn» в рамках выполнении ВКР бакалавра.

Также данная компьютерная модель корпуса судна может быть использована в учебном процессе в качестве прототипа при выполнении курсового проекта по дисциплине «Проектирование судов», а также основой для разработки корпусных конструкций по дисциплинам связанных с САПР.

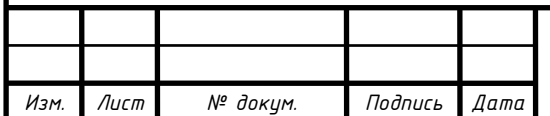

*Лист*

#### **Список использованных источников**

1 Пак, Т. И. Методология реконструкции теоретических чертежей транспортных судов / Т. И. Пак, Д. Н. Александрова, А. Д. Бурменский // Молодежь и наука: актуальные проблемы фундаментальных и прикладных исследований : Материалы III Всероссийской национальной научной конференции студентов, аспирантов и молодых ученых, в 3 ч., Комсомольск-на-Амуре, 06–10 апреля 2020 года. – Комсомольск-на-Амуре: Комсомольскийна-Амуре государственный университет, 2020. – Ч.1. – С. 429-431.

2 Container Ship Register: справочно-информационный портал по поиску технической информации контейнеровозов мира. – URL: http://www.containershipregister.nl/schepen.php (дата обращения 12.04.2021).

3 Соколова Т.Ю. AutoCAD 2011: учебный курс / Т.Ю. Соколова. – СПб: Питер, 2011. – 574 с.

4 Моделирование поверхности корпуса судна: методические указания к выполнению компьютерного практикума и индивидуальных заданий по курсу «Информационные технологии в жизненном цикле морской техники» / сост. А.Д. Бурменский. - Комсомольск-на-Амуре: ФГБОУ ВО «КнАГУ» (рук.) (в свободном доступе в электронно-образовательной среде вуза).

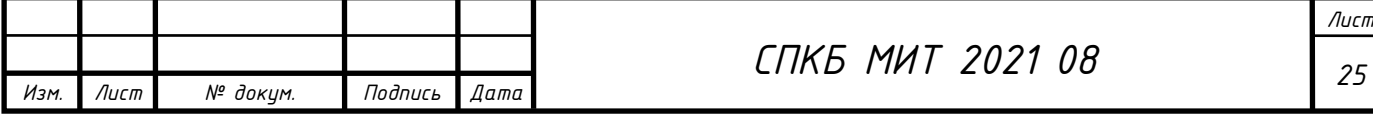

## **ПРИЛОЖЕНИЕ А**

(обязательное)

**Теоретический чертеж**

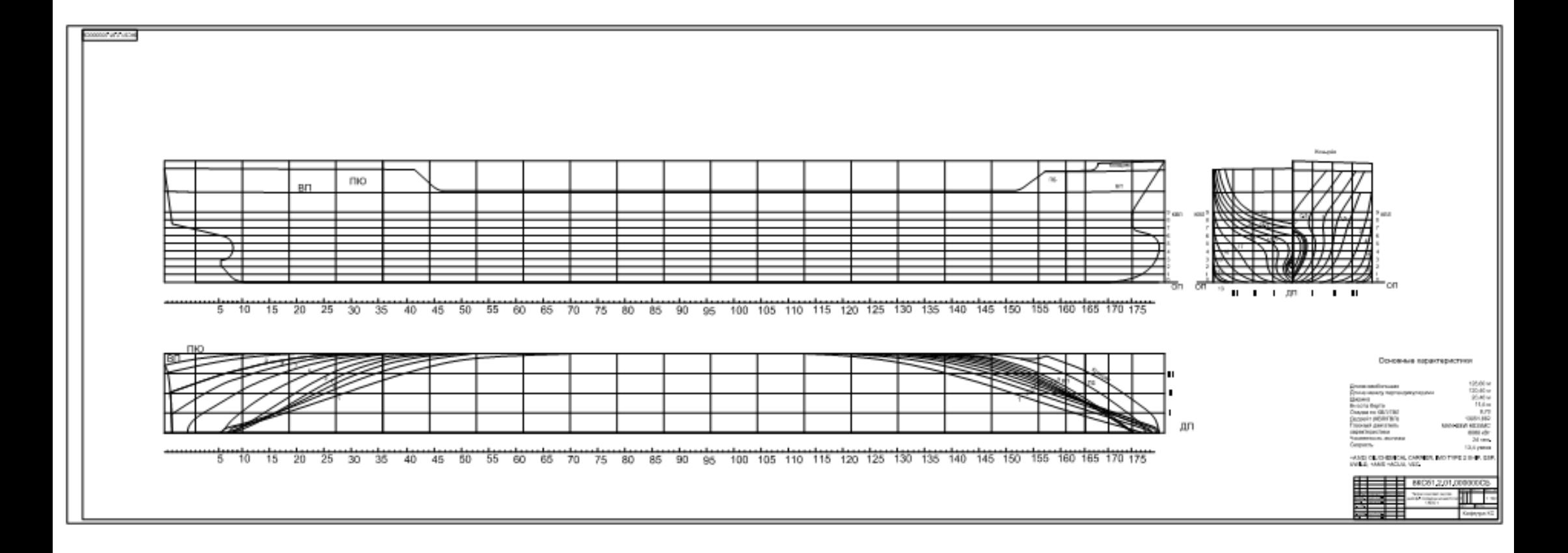

## **ПРИЛОЖЕНИЕ Б**

(обязательное)

**Чертеж гидростатических кривых**

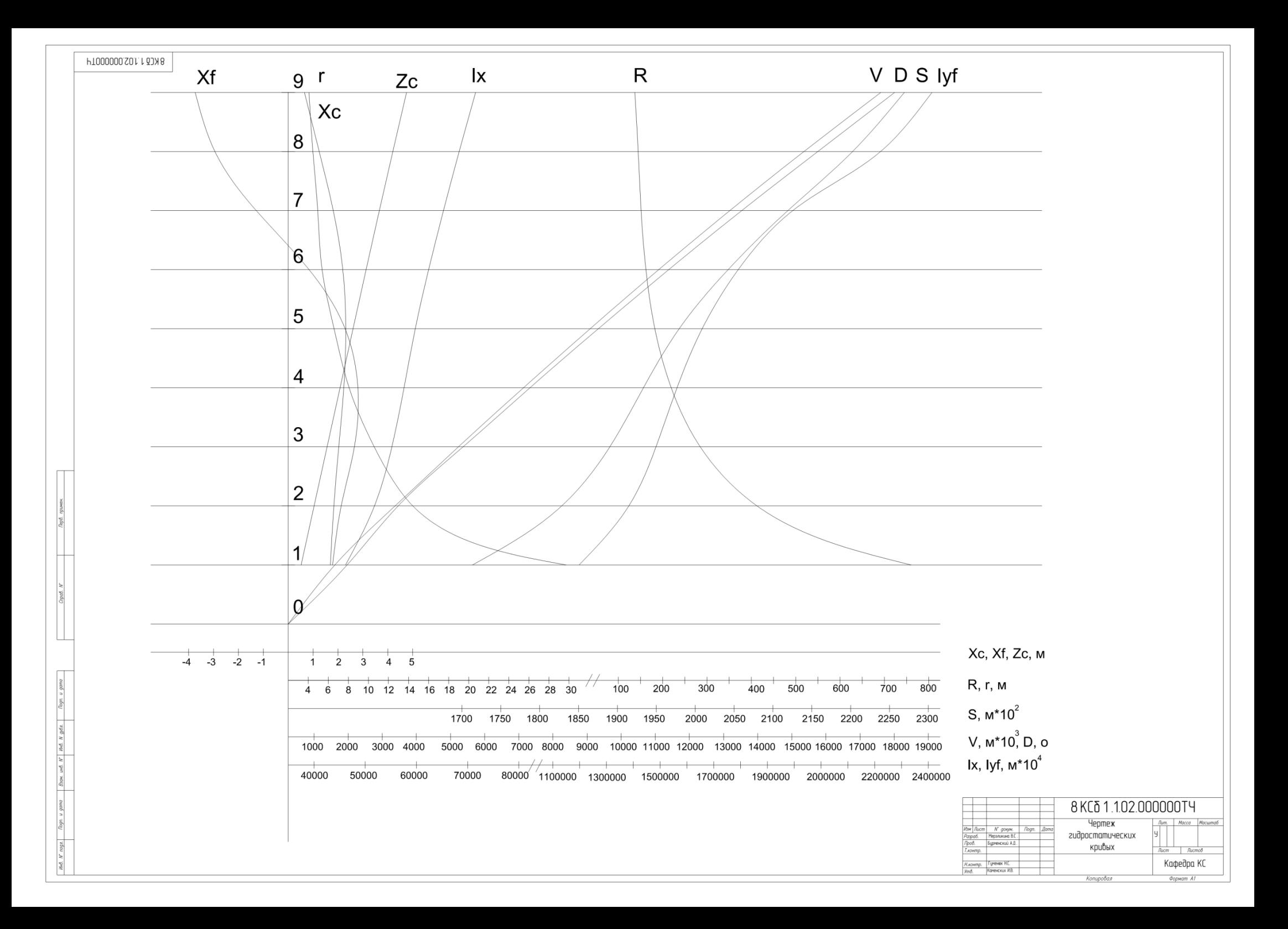